# **WayteQ x850 GPS Navigation**

# **Ръководство на потребителя Версия 1.0**

# **Внимание и предупреждение**

- PND се използва само като пособие за навигация. Той не е за точно определяне на посока, разстояние, местоположение или топография. Потребителят трябва да спазва всички знаци на уличното движение и местните наредби по пътищата.
- GPS спътниковите сигнали не могат да преминат през твърди материали (с изключение на стъкло). Когато сте в тунел или сграда, GPS положението не е налице.
- Минимум 4 GPS спътникови сигнала са необходими, за да се определи текущото местоположение. Приемането на сигнала може да се повлияе от лошо време или плътни надземни препятствия (напр. високи здания).
- Други безжични устройства в автомобила могат да попречат на приемането на спътниковите сигнали и да го направят неустойчиво.
- Когато слизате от колата, не оставяйте вашия PND на таблото или на директна слънчева светлина. Прегряването на батерията може да причини неизправност или несигурна работа.
- За вашата собствена безопасност, не задействайте управлението на PND, докато шофирате. Не го монтирайте на трудно видимо за водача място.
- Пробив на батерията или експлозия ще освободи опасно химическо вещество. Така че, за да избегнете пожар или да се изгорите, моля, не разглобявайте, не пробождайте, не удряйте и не хвърляйте батерията в огън или вода.
- Интензивната влажност ще способства за късо съединение в машината. Затова, по-добре е да пускате устройството, след като се е приспособило към околните среда, когато външните условия се променят значително.
- Копирайте данните на системата във външно запаметяващо устройство, когато ги обновявате. **WayteQ Technologies** не е отговорна за подправяне или загуба на системни данни. (Ню Тех ООД, 974 39 58)

# *Основни Въведение*

# **1. Преглед на продукта**

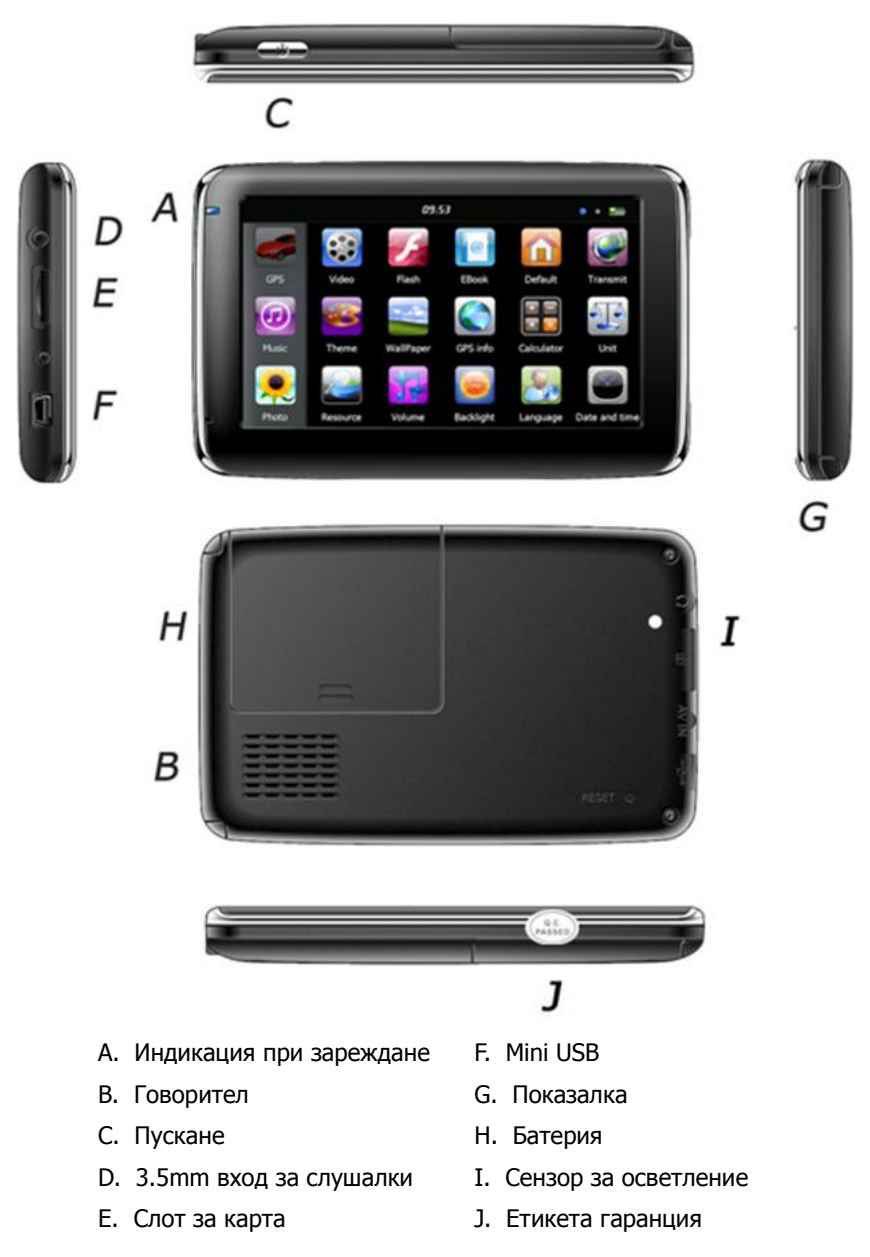

#### **2. Зареждане чрез зарядното устройство на колата**

Внимание: Индикацията за зареждане свети червено по време на зареждане. Не прекъсвайте зареждането докато е напълно заредена и светлинния индикатор не светне зелено. **За да предпазите вашето устройство от повреди, свържете зарядното на колата само след като двигателят е бил стартиран.**

#### **3. Батерия**

Внимание: GPS навигатора работи с литиево-полимерна батерия. Пробив на батерията или експлозия ще освободи опасно химическо вещество. Така че, за да избегнете пожар или да се изгорите, моля, не разглобявайте, не пробождайте, не удряйте и не хвърляйте батерията в огън или вода.

В навигатора има работна температура от 0~50°C и температура на съхранение -10~60°C. Не излагайте устройството на прекомерна топлина или горещи места, например в колата при силна слънчева светлина. За да

се избегне увреждане на устройството, то се съхранява далече от пряка слънчева светлина.

#### **4. Монтиране на опората и носача**

Внимание: Не поставяйте GPS навигатора в позиция, в която пречи на видимостта на водача.

Свалете защитния филм на долната част на вакуумната опора. После поставете носача на подходящо място на предното стъкло или на страничното и се уверете, че по вакуумната опора или предното стъкло няма вода или мръсотия. Никога не поставяйте стойката на трудно видимо за водача място.

WAYTEQ не носи отговорност за вреди причинени от трафика.

# **5. Използване на T-Flash Карта**

#### Внимание:

Не поставяйте T-Flash картата, докато навигационната програма е в режим на работа или докато се изпълнява медиен файл.

За да се избегне повреда на T-flash картата не упражнявайте силен натиск или огъване.

Избягвайте да използвате T-flash карта с висока температура, висока влажност или пряка слънчева светлина. Да се съхранява далеч от течни вещества.

Следвайте посоката на вкарване на T-flash картата, за да се избегне увреждане на слота или на картата.

### **6. Рестартиране на системата**

Когато системата спре да работи и не реагира на вашите команди, моля рестартирайте устройството чрез RESET бутона.

# **Запознаване с основните функции**

# **1. Пускане и изключване**

Продължително натиснете бутонът "Захранване" ("Power"), за да включите оборудването и вие можете да видите основното меню, както е по-долу:

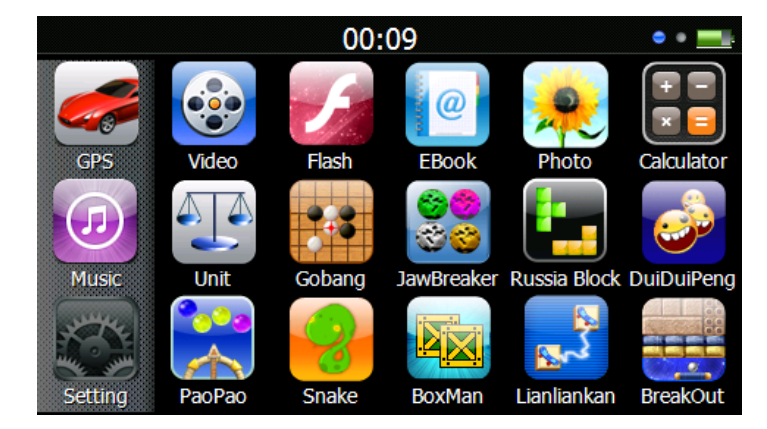

Натиснете "  $00:09$  " за да настроите датата и часа.

Натиснете " " за да се покаже капацитета на батерията.

Продължително натиснете бутонът "Power" отново, за да влезете в полето по-долу.

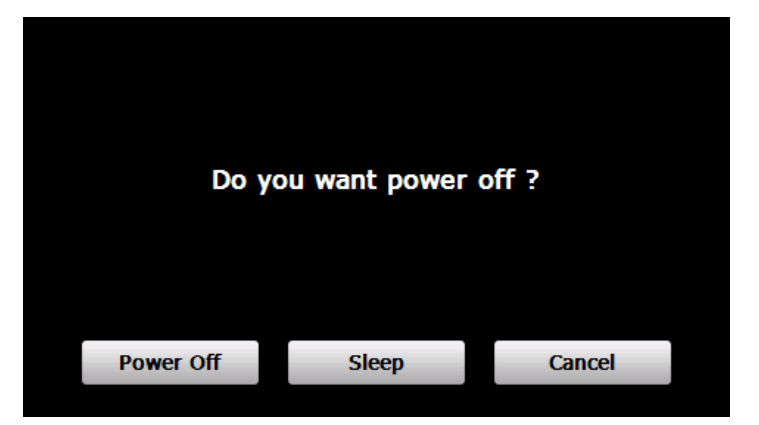

Натиснете бутонът "**Power off**", за да изключите уреда.

Натиснете бутонът "**Sleep**", за да влезете в състояние на спиране и системата спира работа. Натиснете бутонът "**Cancel**", за да се върнете към екрана.

# **2. GPS Навигация**

За да стартирате програмата за навигация, натиснете два пъти върху ''GPS'' иконата. Внимание: Моля консултирайте се с инструкциите за навигационен софтуер за подробности.

# **3. Медия**

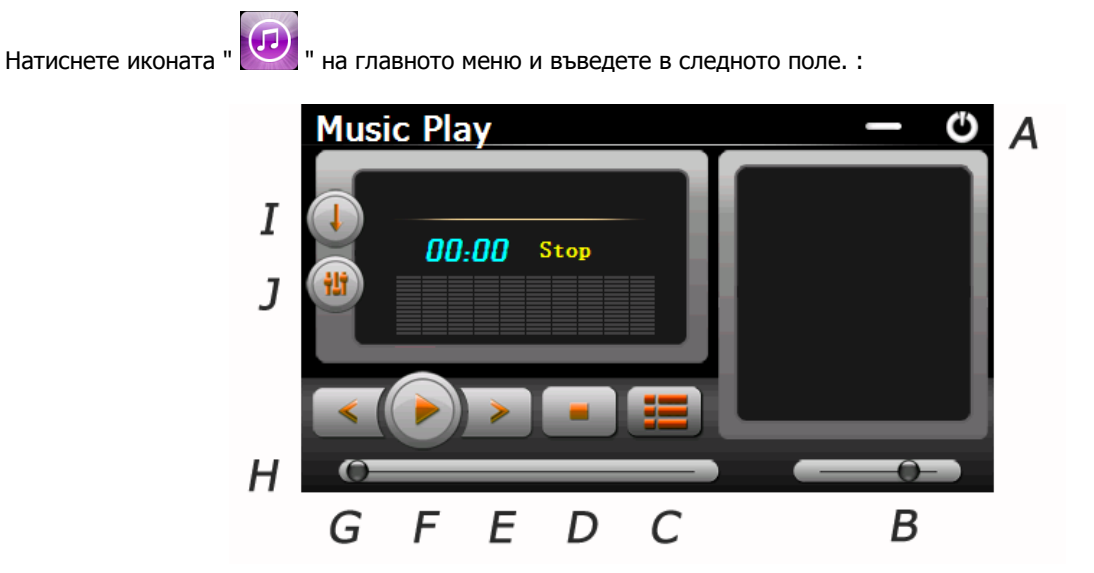

- A. Връщане към меню Медия
- B. Управление силата на звука
- C. Избор на желан музикален файл
- D. Стоп
- E. Следващ
- F. Пауза/Изпълнение
- G. Предишен
- H. Бутон за скорост
- I. Режим изпълнение
- J. Еквалайзер

Натиснете два пъти иконата "  $\Box$  избор на музикален файл.

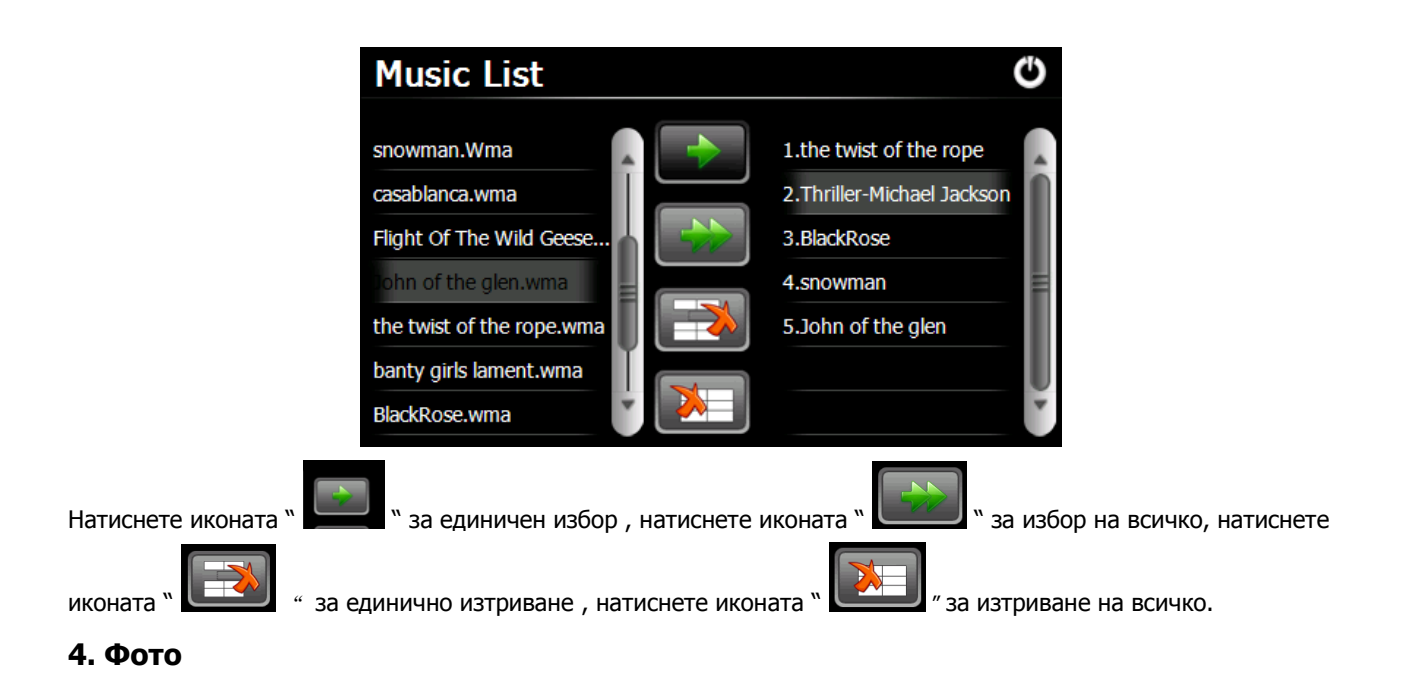

Натиснете " " икона, след което натиснете икона " " За да изберете фото файлове, двойно натиснете фото файла, за да видите следното поле.

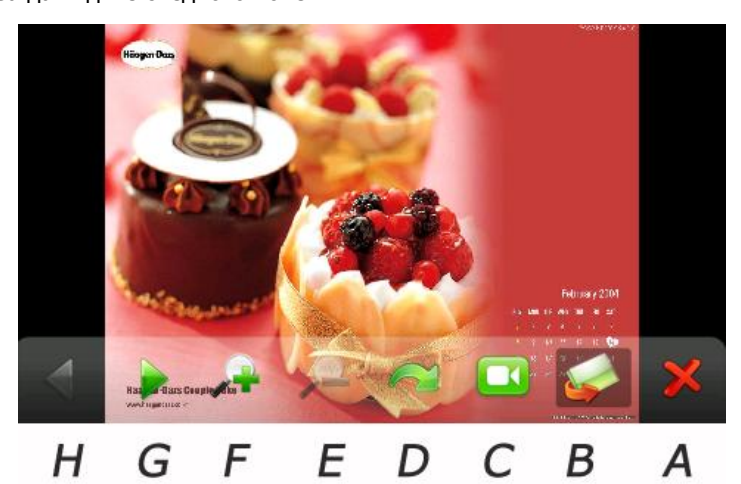

- A. Връщане към меню Медия
- B. Избор на фото файл
- C. Режим слайд
- D. Завъртане
- E. Изображение намаление
- F. Изображение увеличение
- G. Следващ
- H. Предишен

#### **5. Е-книга**

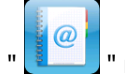

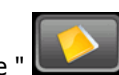

Натиснете " | " икона на менюто Медия, след това натиснете " | икона, за да изберете файловете

Ebook, натиснете двойно файла и въведете в следното поле.

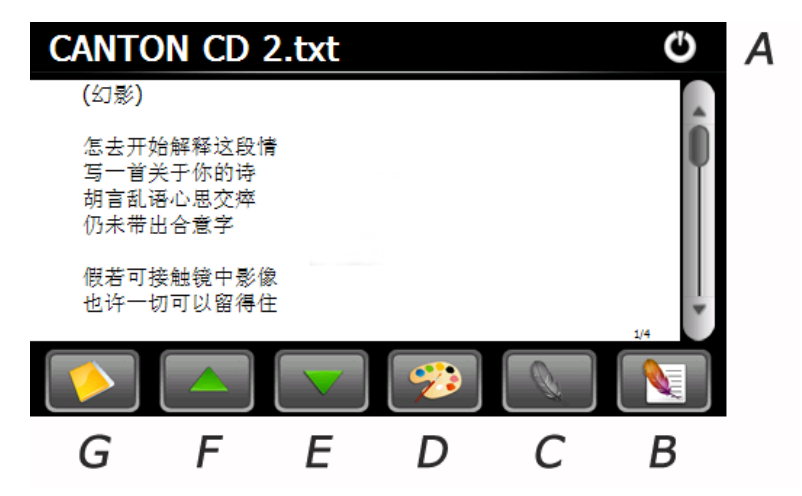

- A. Връщане към меню Медия
- B. Списък отбелязване
- C. Отбелязване
- D. Основа и шрифт
- E. Надолу
- F. Нагоре
- G. Изберете файлове EBook

#### **6. Видео**

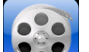

Натиснете" [  $\sim$  3 ] " икона, след това натиснете"  $\sim$  - икона за да изберете видео файлове, натиснете двойно файла и въведете в следното поле.

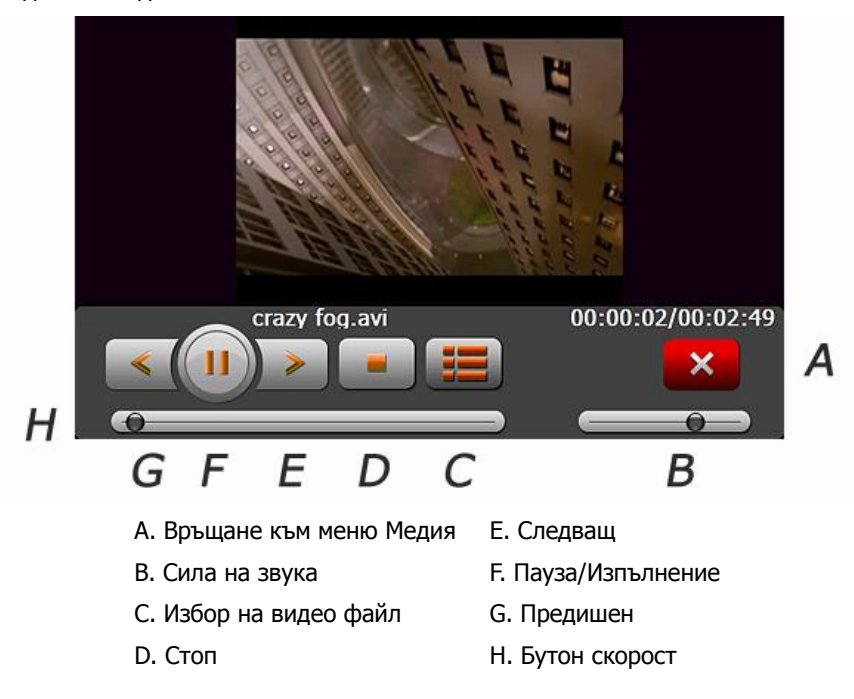

#### **Съвети :**

Натиснете бутона NEXT за възстановяване на филма.

Натиснете двойно екрана, той ще се покаже в цял екран, натиснете двойно екрана отново, той ще се върне в оригиналния си размер.

# **7. Видео**

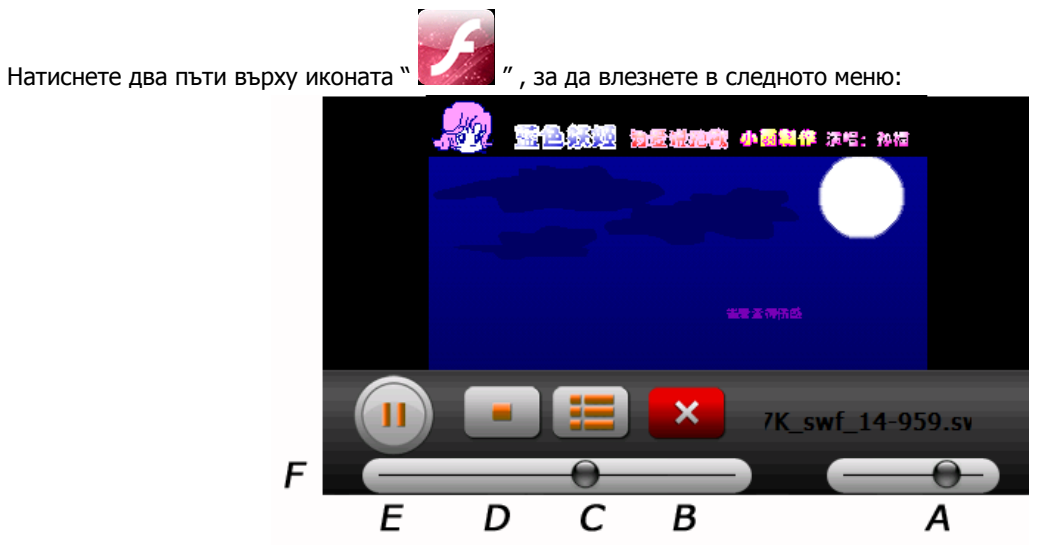

- А. Сила на звук
- B. Връщане към предишно меню
- C. Избери файл
- D. Стоп
- E. Изпълнение / Пауза
- F. Превъртане

# **8. Настройки**

Натиснете" " икона и въведете в следното поле.

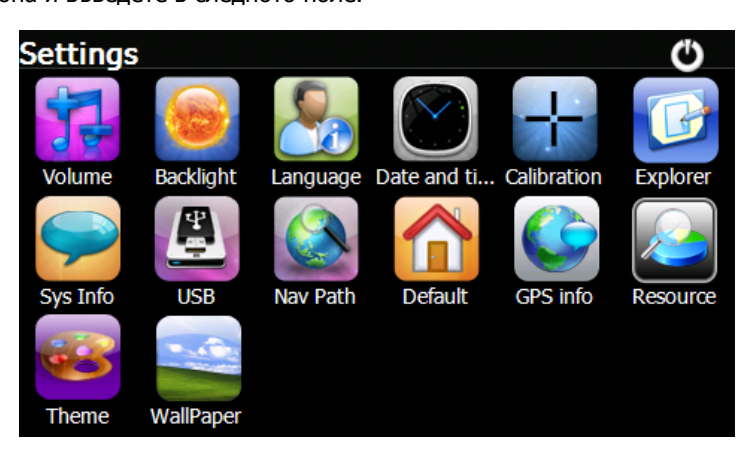

#### **1. Сила на звука**

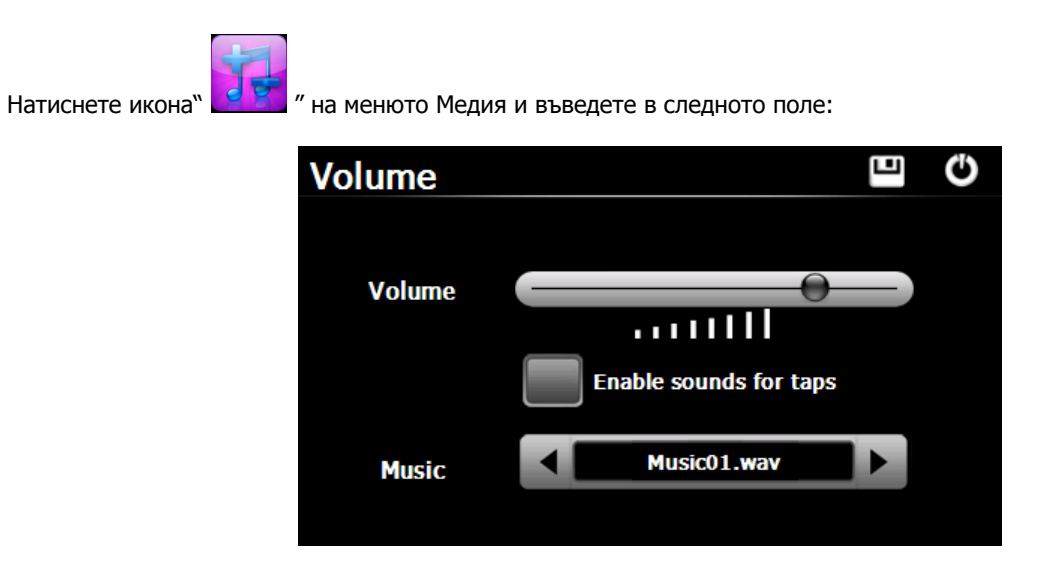

Изберете файлове " Music " , да са звуков фон, когато устройството е захранено.

#### **2. Задно осветяване**

Натиснете " " икона и въведете в следното поле:

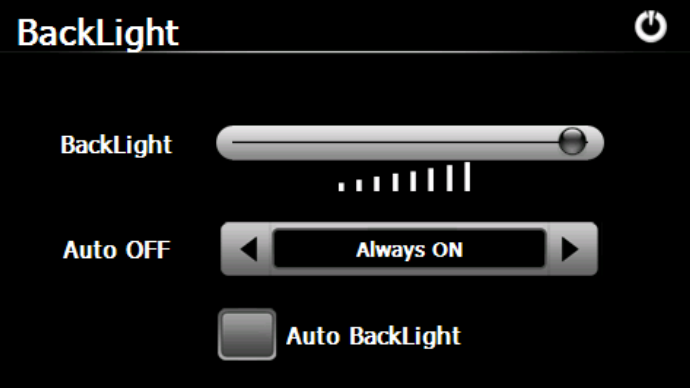

Натиснете бутона"Лява-страна"("Left-side") или "Дясна-страна"("Right-side"), за да изберете продължителността

за автоматичното изключване захранването на задното осветяване.

#### **3. Език**

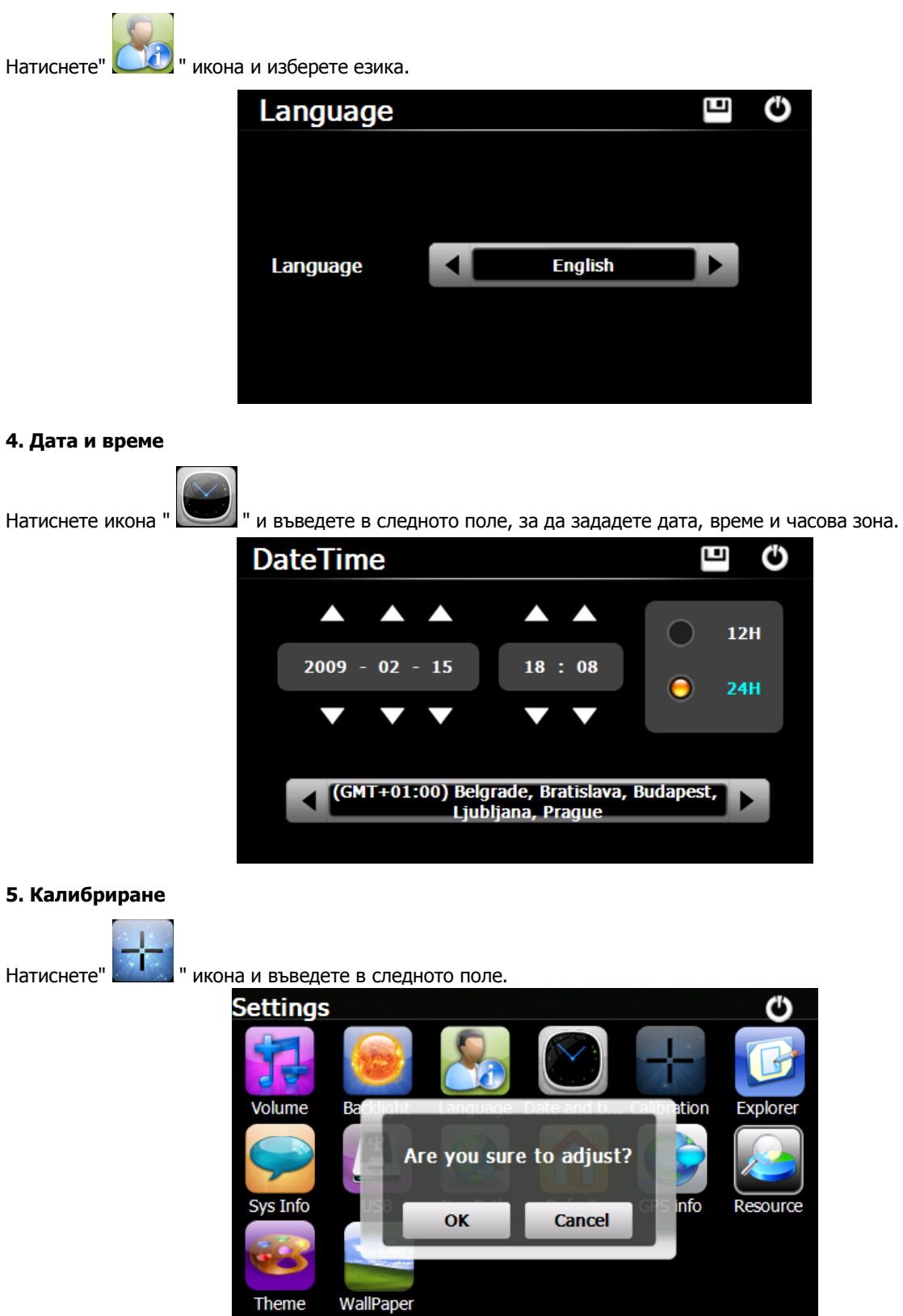

Натиснете иконата "OK", за да регулирате сензорния дисплей.

#### **6. Информация за системата**

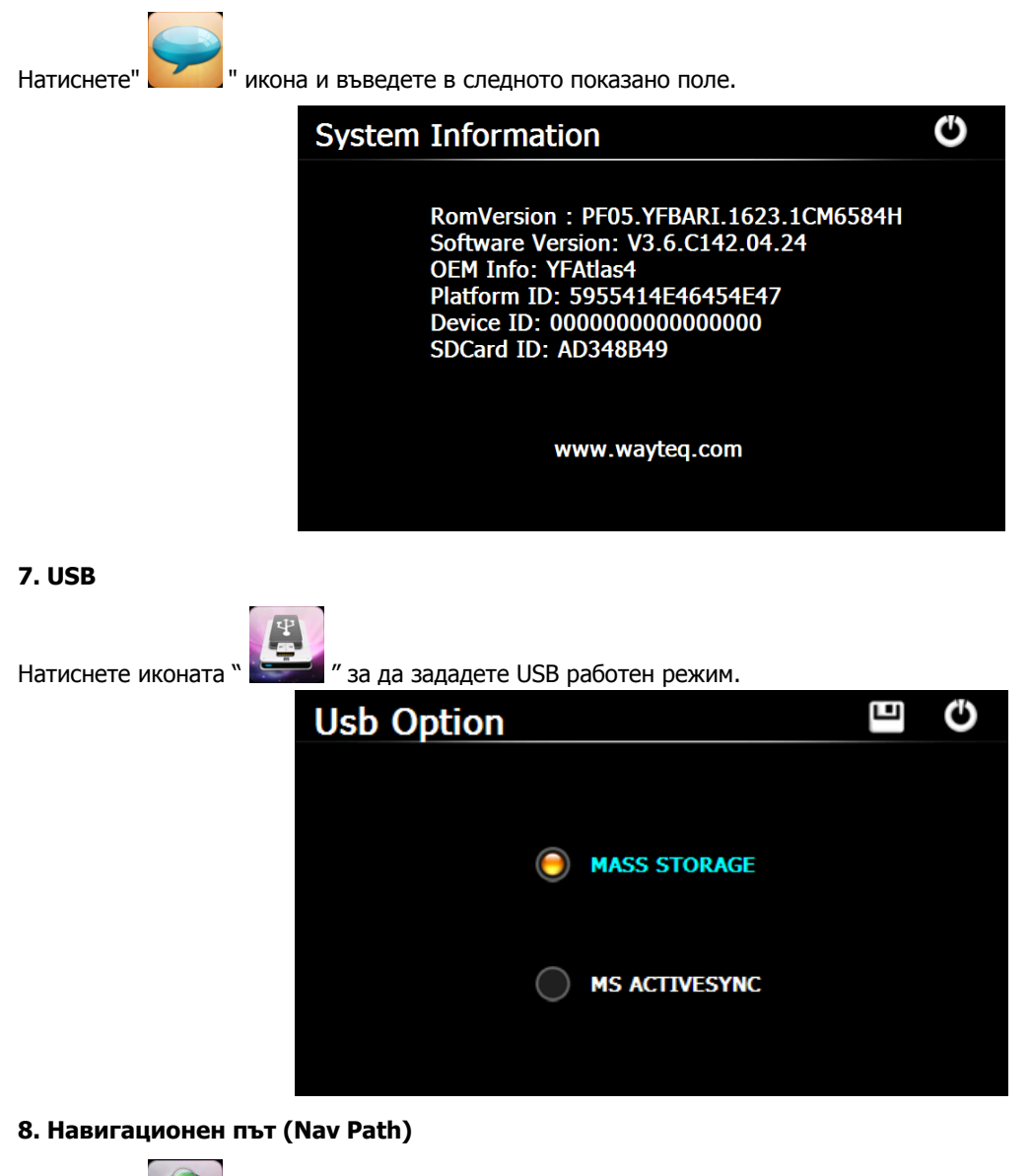

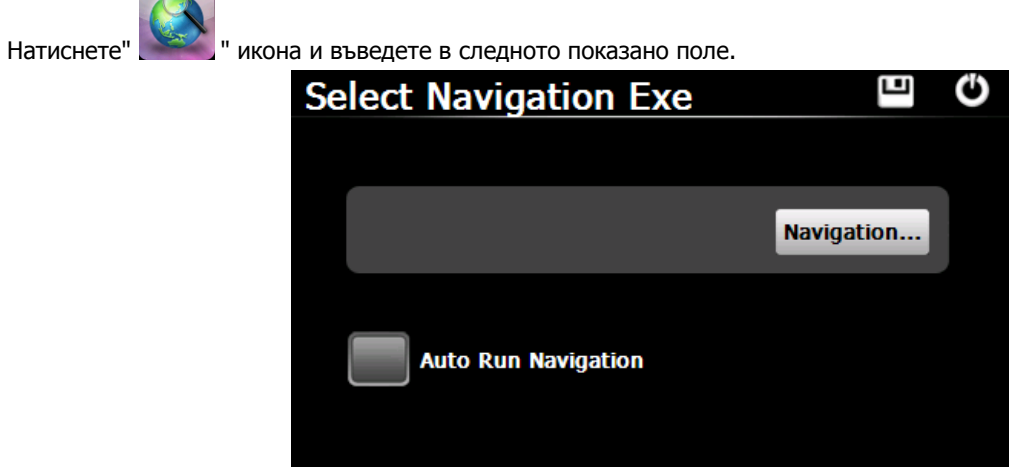

Когато имате няколко навигационни карти в устройството, ако изберете иконата"Навигация"("Navigation"), вие можете да зададете една от Навигационните карти ( навигационни програмни файлове ) и да изберете Автоматично изпълнение на навигация(Auto Run Navigation), следващият път, когато чукнете иконата "GPS" на главното меню, устройството ще изпълни автоматично избрания навигационен софтуер.

#### **9. Връщане във фабрично изходно положение**

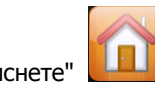

Натиснете" **" " И** икона и въведете в следното показано поле. Чукнете иконата " ОК ", за да въведете липсващото фабрично задание.

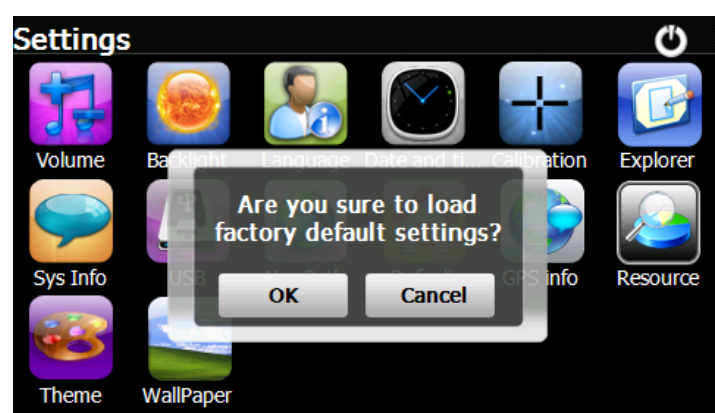

#### **10. GPS Информация**

Натиснете" | " икона и устройството ще покаже подробна информация за GPS сателити.

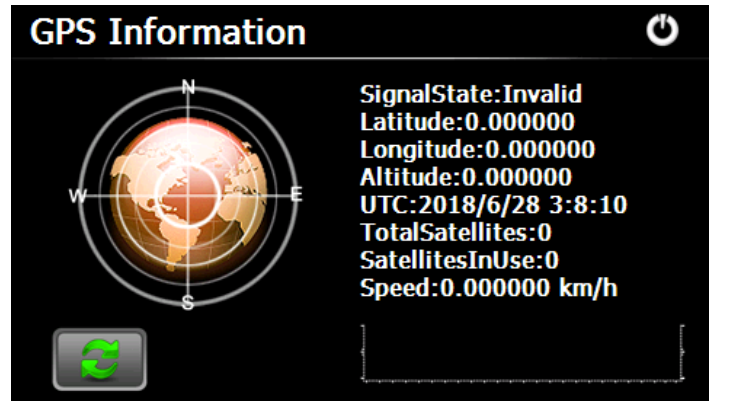

Натисни и коната за да се опреснят настройките на GPS модула. След това потвърдете с "ОК" или излезте

с "CANCEL".

#### **11. Системен ресурс**

Натиснете " И икона, за да проверите Системния ресурс.

Можете да проверите капацитета на паметта, SD карта и flash,или **Clear Memory** за изчистване на паметта.

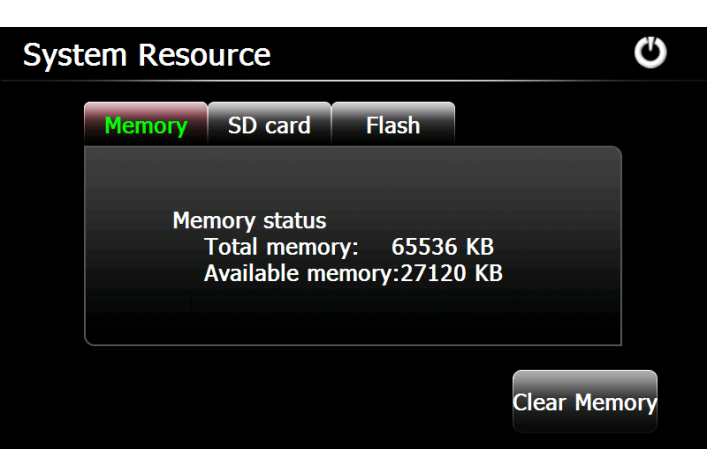

#### **12. Теми**

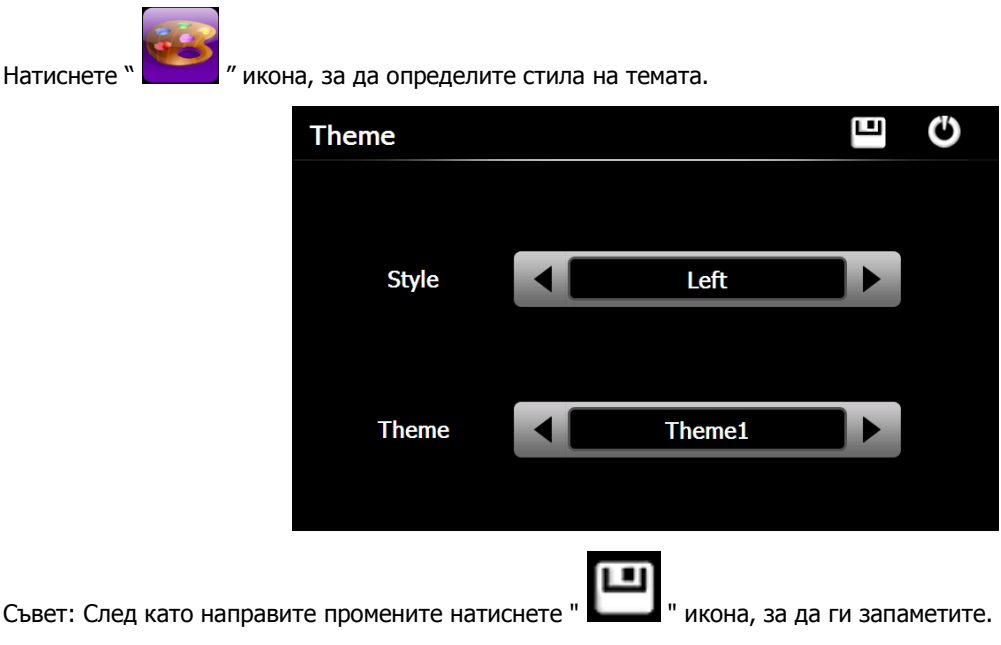

#### **13. Тапети**

Натиснете" " икона, за да влезнете в следното меню:

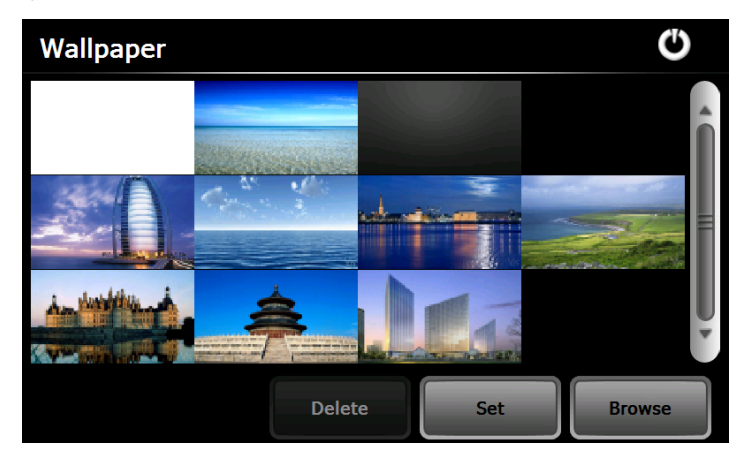

Вие може да избирате различни видове картинки за вашия десктоп. Може да въвеждате и външни картинки натискайки бутона "Browse" .

# **9. Калкулатор**

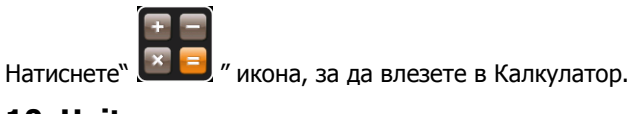

# **10. Unit**

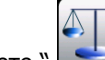

Натиснете "  $\left( \frac{d}{d} \right)$ " икона, за да влезте в конвертора на единици.

#### **11. Gobang**

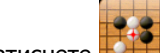

Натиснете **КАТТ** икона, за да влезе в играта. Натиснете "Start", за да започнете.

#### **12. Jaw Breaker**

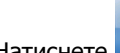

Натиснете икона, за да влезе в играта. Натиснете "New Game", за да започнете.

# **13. Russia Block**

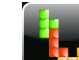

Натиснете **и вели** икона, за да влезе в играта. Натиснете "Start", за да започнете.

### **14. Dui Dui Peng**

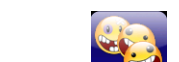

Натиснете **и в укона**, за да влезе в играта. Натиснете "New Game", за да започнете.

# **15. PaoPao**

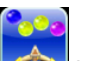

Натиснете и икона, за да влезе в играта и да започне играта.

# **16. Snake**

Натиснете икона, за да влезе в играта и да започне играта.

# **17. BoxMan**

Натиснете и икона, за да влезе в играта и да започне играта.

# **18. Lianliankan**

Натиснете **вези случая в натиснете в натиснете** "New Game", за да започнете.<br>Натиснете в играта. Натиснете "New Game", за да започнете.

### **19. Break Out**

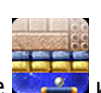

Натиснете **и в семи икона, за да влезе в играта. Натиснете "New Game", за да започнете.** 

# **20. Othello**

ŏ Натиснете **и в 1999** икона, за да влезе в играта. Натиснете "Start", за да започнете.

**Този документ е само за упътване и не формира част от някакъв договор, и може да бъде променян без уведомление.**